| Ent          | er the information of the s   | students you wish to enroll.  |                                                                                                  |                           |                                 |                     |
|--------------|-------------------------------|-------------------------------|--------------------------------------------------------------------------------------------------|---------------------------|---------------------------------|---------------------|
|              |                               |                               | Class Information                                                                                |                           |                                 |                     |
|              |                               | MOTORCYCLE SAFETY FOUNDATION* | otorcycle Safety Foundation eCou<br>earning.msf-usa.org 🗇<br>ourse Type : Basic e <i>Cour</i> se |                           | Age Range Fee s and up. \$19.99 |                     |
|              |                               | 5                             | tudent Information                                                                               |                           |                                 |                     |
|              | First Name <sup>1</sup>       | Middle Name                   |                                                                                                  | Last Name <sup>1</sup>    |                                 |                     |
|              | Address <sup>1</sup>          |                               |                                                                                                  | _                         |                                 |                     |
|              | Address2                      |                               |                                                                                                  |                           |                                 |                     |
| ail address  | City <sup>1</sup>             | State <sup>1</sup>            | ~                                                                                                | Zip Code <sup>1</sup>     |                                 |                     |
| ıst be valid | Country <sup>1</sup> United S |                               | ~                                                                                                |                           |                                 |                     |
|              | Home Phone <sup>2</sup>       | Work Phone <sup>2</sup>       |                                                                                                  | Mobile Phone <sup>2</sup> |                                 |                     |
|              | Email Address                 | (                             |                                                                                                  |                           |                                 |                     |
|              | Gender                        | DOB1                          | <u> </u>                                                                                         | 1985 🗸                    |                                 | × 5100 (D)          |
|              | Military Branch               | ✓ Military Status             | <b>V</b>                                                                                         | Military ID               | (Optional: Last five dig        | its of Military ID) |
|              |                               | Te                            | mporary Enrollee(s)                                                                              |                           |                                 |                     |
|              | Action                        | First Name                    | Last Na                                                                                          | ame                       | DOB                             | Fees                |
|              |                               | No F                          | ending Students Found.                                                                           |                           |                                 |                     |
|              |                               |                               |                                                                                                  | Coupon Cod                | e:                              | Apply               |
|              |                               |                               |                                                                                                  |                           |                                 | Total: \$0.00       |
|              |                               |                               |                                                                                                  |                           |                                 |                     |
|              |                               | Previous Step                 | Enroll Student                                                                                   | Complete R                | egistration                     |                     |

# Welcome to the eCourse segment of your Basic Rider Course!

- Prior to the start date of your class, an email will be sent to you from the College with a link
   unique Coupon Code to access your eCourse. Please be sure to read this email in its entirety.
- Click the link/URL emailed to you—you will then be directed to the Motorcycle Safety Foundation's (MSF) enrollment system for the online eCourse.
- Fill out your personal information (note: you will enter your Coupon Code on the next step)
- Once all required fields are complete, click "Enroll Student."

|      |                     |                                                       | MOTORCYCL<br>SAFETY FOLNOW                                                                | Motorc                   | ss Information ycle Safety Foundation ( ng.msf-usa.org ( Type : Basic eCou |               | Age Range Fee<br>13yrs and up. \$19.99 |                      |                                          |
|------|---------------------|-------------------------------------------------------|-------------------------------------------------------------------------------------------|--------------------------|----------------------------------------------------------------------------|---------------|----------------------------------------|----------------------|------------------------------------------|
|      | Student Information |                                                       |                                                                                           |                          |                                                                            |               |                                        |                      |                                          |
|      |                     | First Name <sup>1</sup> Address <sup>1</sup>          |                                                                                           | Middle Name              |                                                                            | Last Name     | 1                                      |                      |                                          |
|      |                     | Address2<br>City <sup>1</sup><br>Country <sup>1</sup> | United States                                                                             | State <sup>1</sup>       |                                                                            | Zip Cod       | e <sup>1</sup>                         |                      |                                          |
|      | Но                  | ome Phone <sup>2</sup>                                |                                                                                           | Work Phone <sup>2</sup>  |                                                                            | Mobile Phone  | 2                                      |                      | Variations Carrage C                     |
|      | Ema                 | ail Address <sup>1</sup>                              |                                                                                           |                          |                                                                            |               |                                        |                      | Your unique Coupon ( MUST be entered her |
|      |                     | Gender                                                | ~                                                                                         | DOB1                     | ~                                                                          | 1985 🗸        |                                        |                      | MOST be entered her                      |
| r na | me will             | tary Branch                                           | ~                                                                                         | Military Status          |                                                                            | Military I    | Optional: Last five di                 | gits of Military ID) | Failure to do so will re                 |
| ear  | here                |                                                       |                                                                                           |                          |                                                                            |               |                                        | /                    | in a non-refundable                      |
|      |                     |                                                       |                                                                                           |                          | orary Enrollee(s)                                                          |               |                                        |                      | charge of \$19.99                        |
|      | Action              | First Nar                                             | ne <u>Last Name</u>                                                                       | <u>DOB</u>               | Military ID                                                                | Davis a Davis | Fee(s)                                 | \$19.99              |                                          |
|      | /   ^               |                                                       |                                                                                           |                          | N/A                                                                        | Basic eCourse |                                        |                      | _                                        |
|      |                     |                                                       |                                                                                           |                          |                                                                            | Coupon        | Code:                                  | Apply                |                                          |
|      |                     |                                                       |                                                                                           |                          |                                                                            |               |                                        | Total: \$19.         | .99                                      |
|      |                     | comple                                                | rary enrollee sucessfully a<br>ete. Click 'Complete Regist<br>nal Student' to add additio | tration' to continue the | enrollment process                                                         |               |                                        |                      |                                          |
|      |                     |                                                       | Previous St                                                                               | ep Enroll A              | Additional Studen                                                          | t Complet     | e Registration                         |                      |                                          |

- Your name will now appear under the "Temporary Enrollee(s)" heading.
- You may now enter your unique, 12-digit **Coupon Code** that was included in the email sent to you by the College. It is suggested that you copy it directly from the email and paste it into the box.
- Failure to enter your Coupon Code will result in a <u>non-refundable</u> charge of \$19.99.
- Click "Apply."

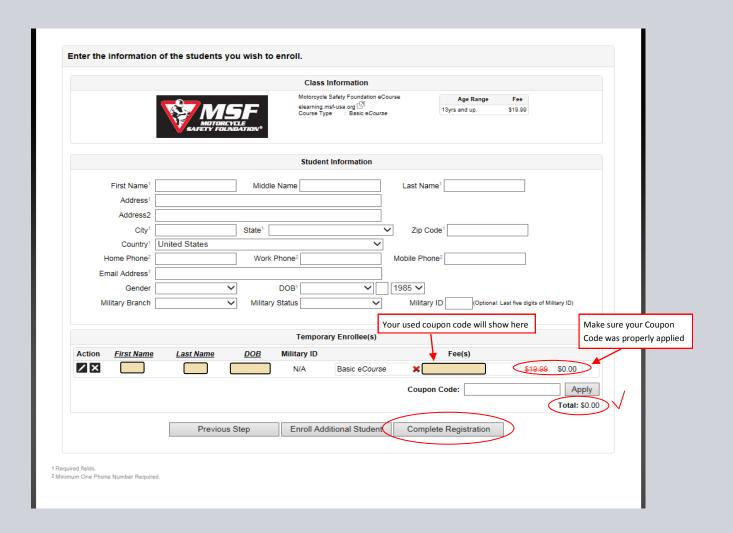

- If properly applied, you will see your Coupon Code under the "Fee(s)" heading, along with a new Total of "\$0.00."
- Click "Complete Registration."

If you still see a \$19.99 charge, click the "X" button to the left of your name, and try enrolling again. There may have been an issue with the Coupon Code entry.

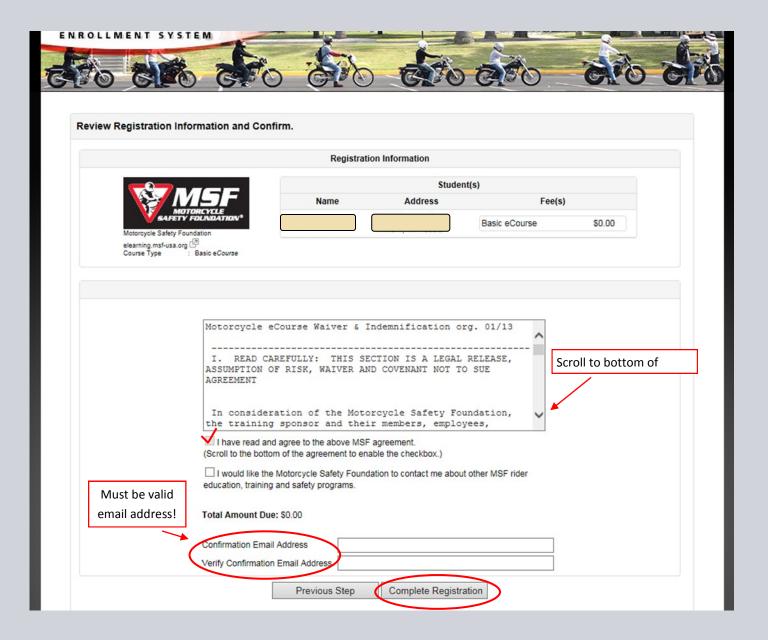

- To proceed, you will need to read through and agree to the MSF terms.
  - \*\*Please note that the checkboxes will not be clickable until you have scrolled to the bottom of the agreement terms
- Enter your valid email address twice and click "Complete Registration."

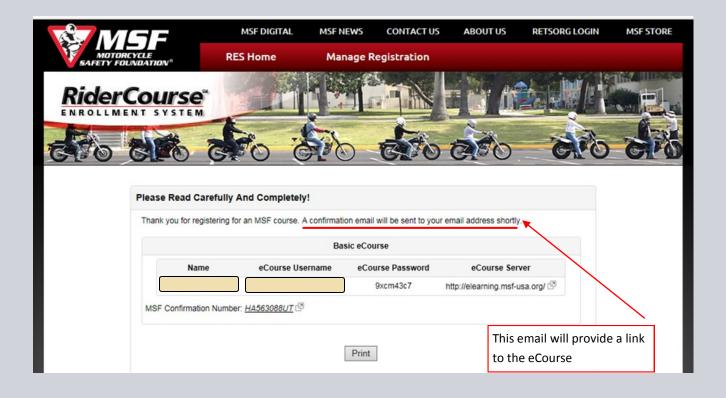

- You have successfully registered on the MSF website!
- As it states on the page, a confirmation email will be sent to the email address you entered on the previous screens. Access to the eCourse will be given through this email.

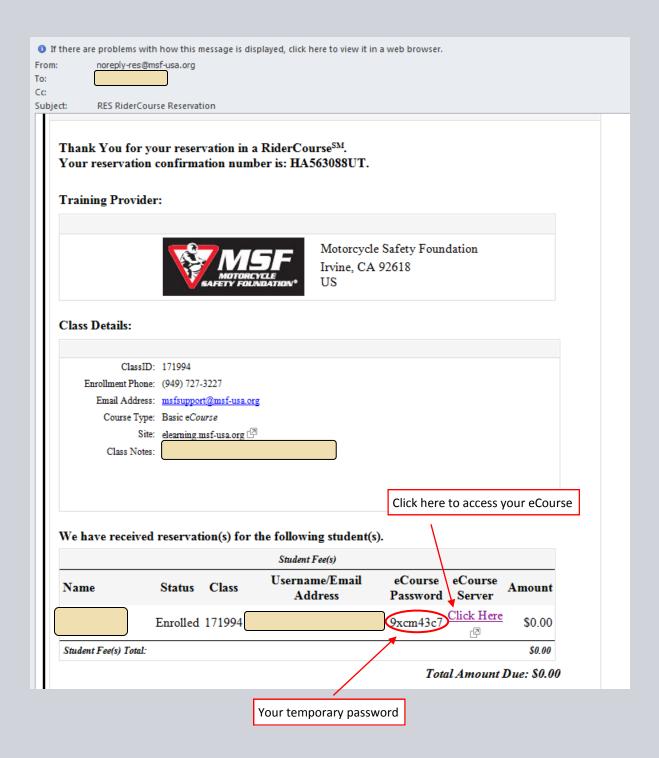

- This is an example of the email confirmation you will receive with the link to the eCourse as well as your temporary password.
- Click on the "Click Here" link.

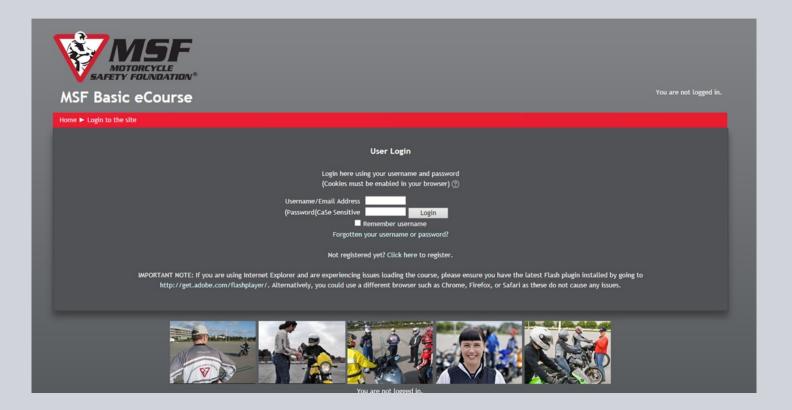

- You will be directed to the online eCourse.
- In order to access the eCourse, you will need to log-in. Please enter the email address you registered with and the temporary password found in the confirmation email .
- Click "Login."

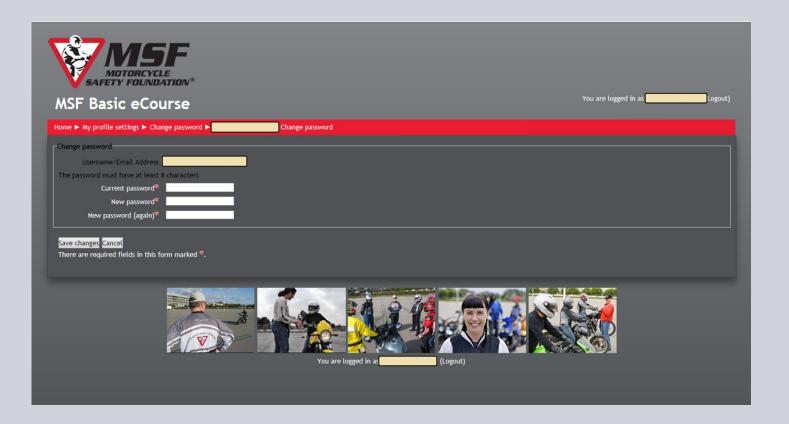

- You will now be prompted to change your password. Your new password must be <u>at least</u> 8 characters long.
- Click "Save Changes."

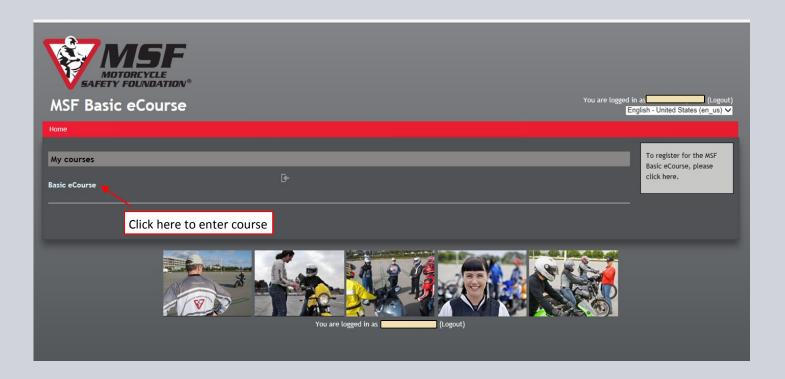

| • | Click the "Basic eCourse" link. |
|---|---------------------------------|
|   |                                 |
|   |                                 |
|   |                                 |
|   |                                 |
|   |                                 |
|   |                                 |

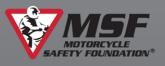

# Basic eCourse

ed in as (Logout) English - United States (en\_us) ∨

Home ► BeC

#### MSF Basic eCourse

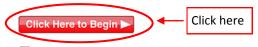

MSF Basic eCourse

#### MSF Basic eCourse Completion Certificate

Once you complete the course, you can print your certificate below.

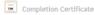

Important Note: If you have completed the course and the link above is not enabled or the date shown on the certificate is incorrect, please ensure that you have allowed the last slide in the course to play through to completion (until the voice-over ends).

#### MSF Support

If you'd like any assistance or have any questions, please feel free to contact us at ms/support@msf-usa.org. Please also check the Frequently Asked Technical Questions document below as the answer to your question may already be here.

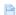

Frequently Asked Technical Questions

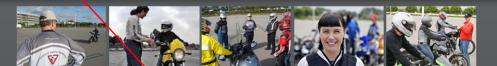

- Click the "Click Here to Begin" button.
- In the event of technical issues, please take note of the "Frequently Asked Technical Questions" in the "MSF Support" box.

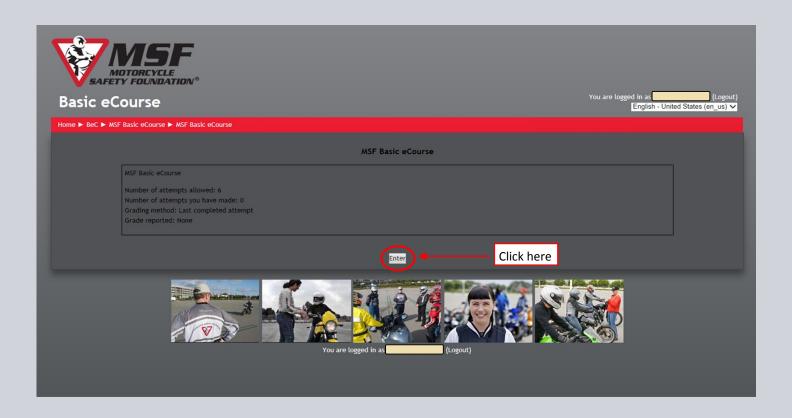

To enter into the eCourse, click the "Enter" button.

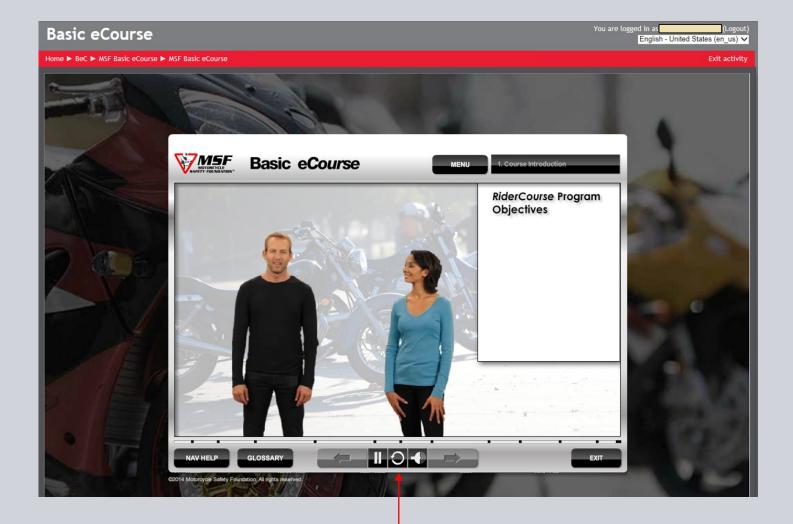

eCourse control bar

- Welcome to the beginning of your eCourse!
  - \*\*If you see a blank screen instead of this page, try minimizing or maximizing your screen.
- The eCourse does have audio, so be sure your volume and speakers are on.
- The controls for your class are at the bottom of the screen. The arrow on the right will flash red when you can proceed to the next screen.

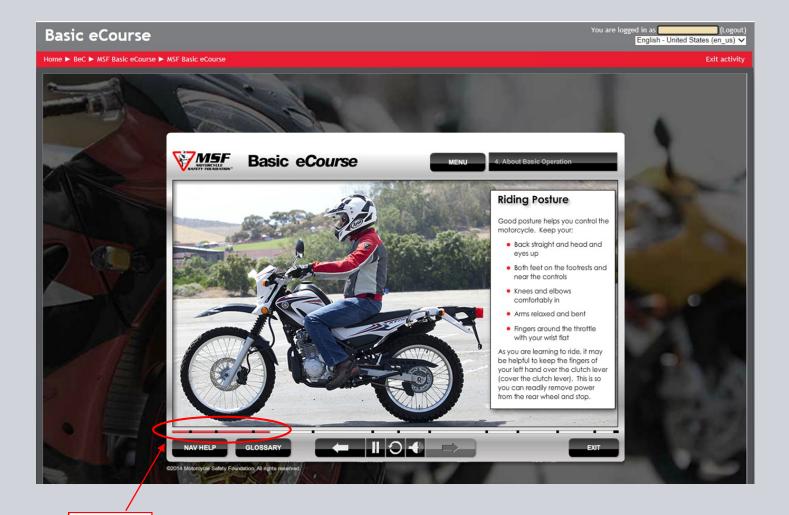

• This is an example of an eCourse slide. Some slides are interactive or may include videos.

Progress bar

• The red bar toward the bottom will show your progress through the eCourse. You cannot forward through information, but are able to revisit segments if you wish.

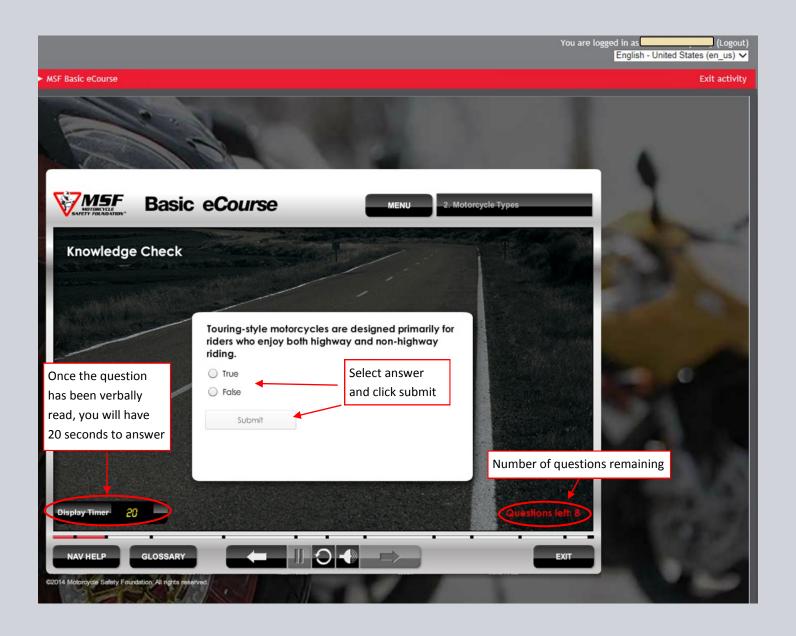

- At the end of each segment, there is a "Knowledge Check." The purpose of the Knowledge Check is to ensure you have understood the material presented.
- The number of questions remaining is shown at the bottom right of the page. The questions are read aloud and are timed. The timer will begin after the voiceover has ended.
- You must score 80% or above at each Knowledge Check in order to proceed to the next segment. If you do not pass the first time, you will be able to take the Knowledge Check again after reviewing the information from this segment.

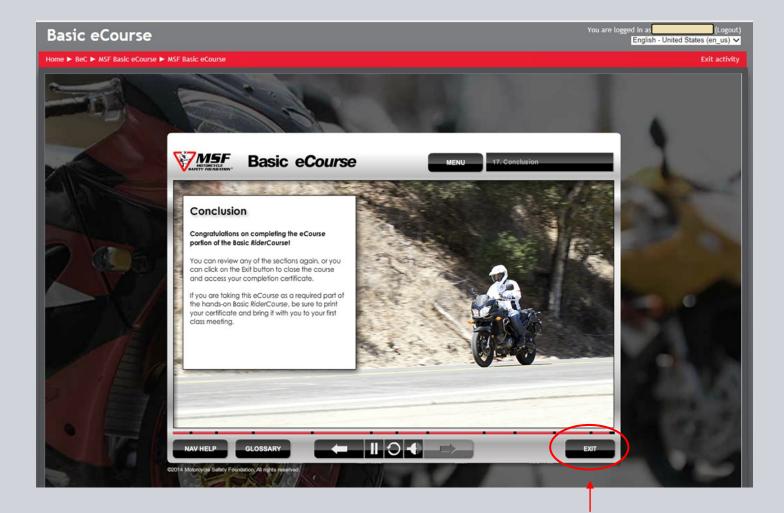

Once the voice over ends, click "Exit"

- The eCourse will take approximately 3 hours to complete. Students do have the option of going at a slower pace (repeating segments, if necessary) or completing it in multiple sittings.
- When you reach the final slide, <u>wait for the voiceover to conclude before clicking "Exit."</u> If you exit before the voiceover ends, it will ask that you revisit the last segment.
- Once the voiceover finishes, click "Exit."

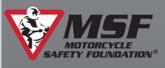

# Basic eCourse

ed in as (Logout) English - United States (en\_us)

Home ► BeC

MSF Basic eCourse

Click Here to Begin ▶

MSF Basic eCourse

MSF Basic eCourse Completion Certificate

Once you complete the course, you can print your certificate below.

Completion Certificate

Click here for certifi-

Important Note: If you have completed the course and the link above is not enabled or the date shown on the certificate is incorrect, please ensure that you have allowed the last slide in the course to play through to completion (until the voice-over ends).

If you'd like any assistance or have any questions, please feel free to contact us at msfsupport@msf-usa.org. Please also check the Frequently Asked Technical Questions document below as the answer to your question may already be here.

Frequently Asked Technical Questions

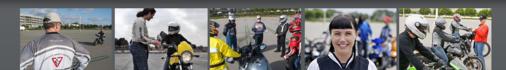

To view/print your eCourse Certificate, click "Completion Certificate."

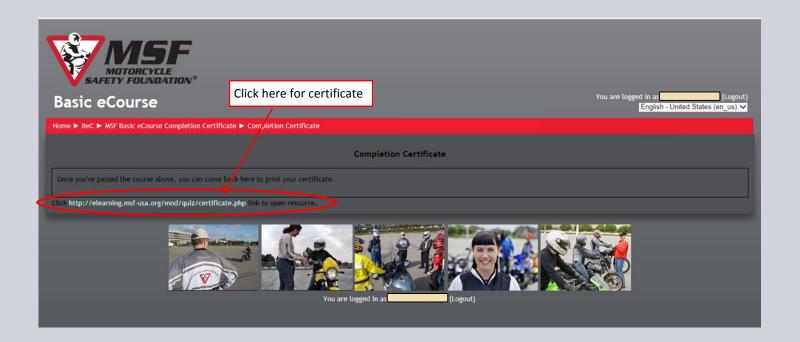

| • | Click on the certificate link. |
|---|--------------------------------|
|   |                                |
|   |                                |
|   |                                |
|   |                                |
|   |                                |
|   |                                |
|   |                                |
|   |                                |
|   |                                |

# CONGRATULATIONS

### **Your Name**

We hope you enjoyed the

Basic RiderCourse Segment 1: E-Course

September 4th, 2014

Certificate ID: 19770

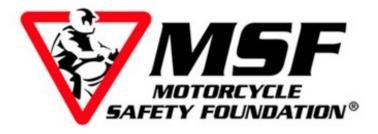

This certificate is not a permit or license and may not be used as such.

Please bring this certificate to your first riding session. This certificate expires in 30 days.

- **Congratulations!** You've successfully completed the online eCourse portion of your Basic Rider Course!
- It is required that you print this certificate and bring it, as well as your riding gear, with you to the first session of your Basic Rider Course.

If you have technical problems with the MSF eCourse, please contact Motorcycle Safety Foundation at msfsupport@msf-usa.org or (949) 727-3227 x3158. Note that MSF is located in Irvine, CA and their office hours are Pacific Time.

If you have questions or concerns about your Basic Rider Course, please contact WCC's help desk at 734 677 5060 or email us at <a href="mailto:ecdevelopment@wccnet.edu">ecdevelopment@wccnet.edu</a> Put Motorcycle Safety in the subject line.